MUPPET TREASURE ISLAND MAGAZINE DEMO MUP\_WIN.RTF FILE PC FORMATS PLEASE USE "WORD WRAP" TO VIEW THIS FILE. IN WORDPAD, FROM THE "VIEW" MENU SELECT "OPTIONS" THEN CLICK ON THE "TEXT" TAB. SELECT "WRAP TO RULER" OR "WRAP TO WINDOW". README CONTENTS 1. GENERAL INFORMATION 2. NOTES FOR PUBLICATION TECHNICAL STAFF 3. MINIMUM SYSTEM REQUIREMENTS 4. SETUP & PLAY INSTRUCTIONS 5. CUSTOMER SUPPORT INFORMATION 1. GENERAL INFORMATION Product Title: MUPPET TREASURE ISLAND Formats: Windows(R)95/Windows(R)3.1x/ Macintosh(R)PowerPC/Macintosh(R)68K Developer/Publisher: ACTIVISION Address: 11601 Wilshire Blvd., Suite 300 Los Angeles, CA 90025 Order Phone: (800) 477-3650 Customer Support: (310) 479-5644 Game Summary: Join Kermit and his Muppet crew on the adventure of a lifetime! Journey through the Muppets' version of Robert Louis Stevenson's classic search for buried treasure. Visit new lands, meet scurvy pirates, and discover a treasure trove of puzzles, activities and learning gems in this rollicking interactive treasure hunt! To order the full version of the game, please call 1-800- 477-3650. 2. NOTES FOR PUBLICATION TECHNICAL STAFF For more information contact: Rick Baumgartner 310/473-9200 x2571 rbaumgartner@activision.com

## TECH NOTES

The Muppet Treasure Island Demo is designed to play directly from your publication's Demo CD on a 2X CD-ROM drive. No game files are copied to the user's hard drive.

The \MUPPETS\DEMO directory on the CD contains both a Windows 95 version and a Windows 3.1x version. The two versions share asset files.

Please note that the technical help contained in the demo refers to the full

## version of the game.

IMPORTANT NOTE FOR WINDOWS 3.1x USERS: This demo requires WinG in order to play. If your system does not have WinG, you will need to install it using the installation files included on the CD (see following).

CD CONTENTS

\MUPPETS

\DEMO

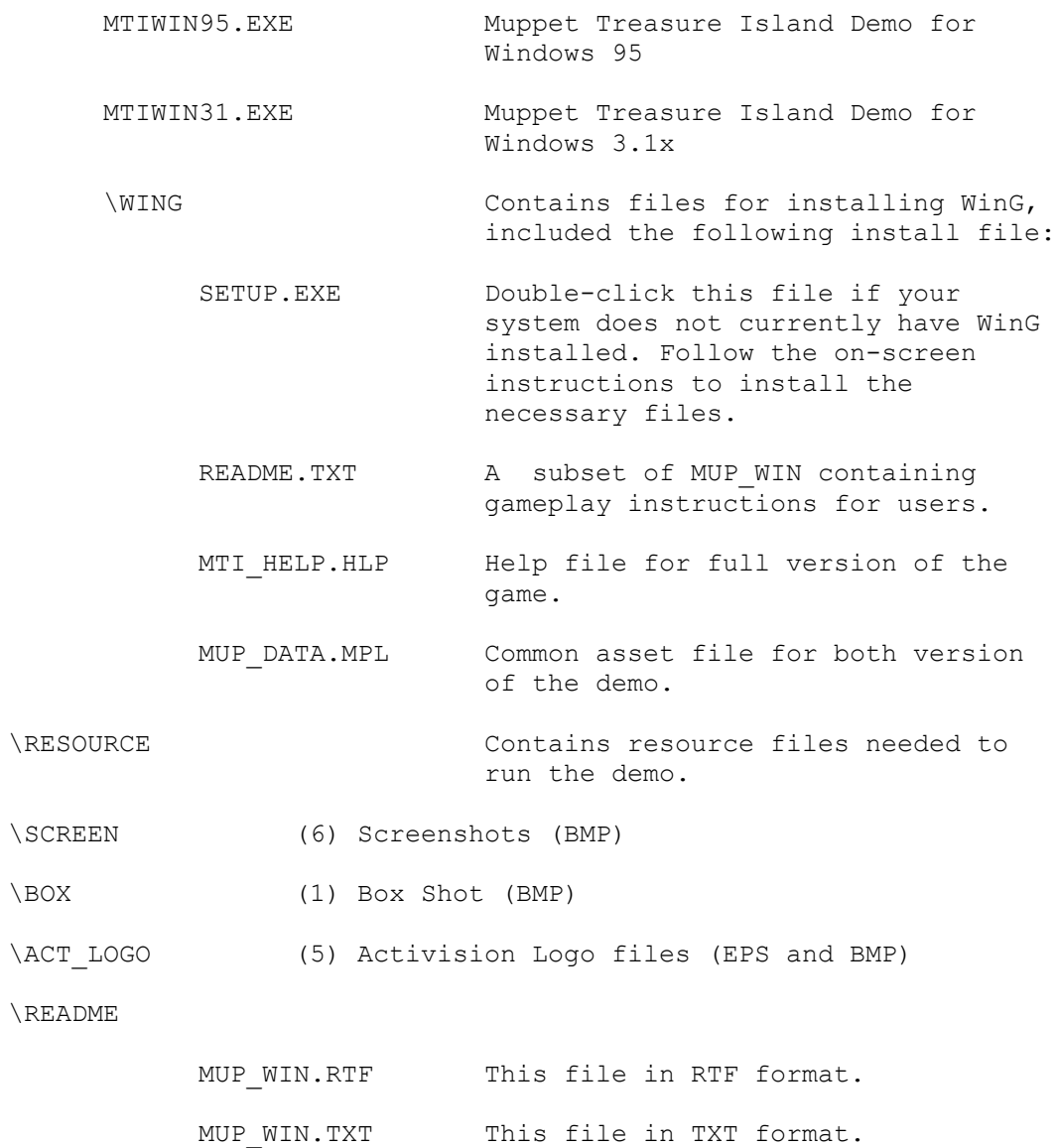

## 3. MINIMUM SYSTEM REQUIREMENTS

Minimum System Requirements for Windows(R)3.1x & Windows(R) 95

\* 100% Compatible IBM PC-compatible computer

- \* 486 DX2/66 MHz processor
- \* 8 MB of physical RAM
- \* Double-Speed CD-ROM drive (300K/sec sustained transfer rate)
- \* VESA local bus (VLB) or PCI video
- \* 256-Color SVGA (640x480)
- \* 100% Microsoft-compatible mouse and driver
- \* 100% Sound Blaster(R)-compatible sound card

Additional System Requirements for Windows 3.1x

- \* Microsoft MS-DOS 6.2x operating system
- \* Microsoft Windows 3.1x

\* Note: Muppet Treasure Island Demo uses new multimedia Windows Technology WinG (Windows 3.1x only). See previous note for information on how to install WinG onto your system.

Additional System Requirements for Windows 95 \* 100% Windows 95 -compatible computer system (including 32-but Windows 95 compatible driver for CD-ROM drive, video card, sound card and input devices) \* Microsoft Windows 95 operating system

4. SETUP & PLAY INSTRUCTIONS

WINDOWS 95

Setup Instructions 1. Please make sure your computer system is 100% Windows 95-compatible.

2. Make sure your system is at least 486 DX2/66 MHz with 8MB of RAM. Trying to run the game on a lesser machine may result in game performance difficulties.

3. Make sure that you have turned off all other programs on your computer before playing the game. An excellent method of ensuring that you have enough memory to run the game is to hold down the Shift key when you are starting Windows 95. This will prevent any programs that may be in your Start menu from loading, and may allocate enough memory to run Muppet Treasure Island. When you are done playing the game, simply restart Windows 95 and your system will return to normal.

4. Muppet Treasure Island Demo requires that your system have the latest Windows 95 32-bit drivers for your CD-ROM drive, sound card and video card. If you have any problems running the program, older drivers are a likely cause.

5. If you need help obtaining the latest sound and video drivers, check out the Vendor List or double-just click on MTI HELP.HLP on the \MUPPETS\DEMO directory. We have supplied a list of major computer hardware companies and their telephone numbers. You can find them listed under Customer Support, under Vendor List. This file has a lot of helpful information on installation and system setup, as well as game-specific technical help.

6. Also, Muppet Treasure Island Demo suggests that you set your system to 256 Color (8-bit) mode before installing the game; setting your system to 256 Color (8-bit) mode will ensure the best game performance.

7. Muppet Treasure Island Demo requires that the Taskbar property "always on top" NOT be activated.

8. To quit Muppet Treasure Island Demo and any time, press Alt+F4 or click on the door in the upper right hand corner of every screen. Play Instructions 1. Double-click on the system icon ("My Computer"), and select the CD-ROM drive that contains the demo. 2. Double-click on the MUPPETS folder and open the DEMO folder. 3. Double-click on the file MTIWIN95.EXE. 4. The demo will play directly from the CD. 5. To quit Muppet Treasure Island Demo at any time, press Alt+F4 or click the door icon in the upper right corner of the screen. Windows 3.1x Setup Instructions Before playing, close all other applications. Play Instructions 1. From the Program Manager, pull down the File menu and select Run. 2. In the Run dialogue, select Browse. 3. Select drive D: (or in whichever drive the demo CD resides) and click on the directory named MUPPETS. 4. Select the folder named DEMO and click on MTIWIN31.EXE 5. Click Open. 6. Click OK in the Run dialogue box. 7. The demo will play directly from the CD. 8. To quit Muppet Treasure Island Demo at any time, press Alt+F4 or click the door icon in the upper right corner of the screen. 9. You can also run Muppet Treasure Island Demo for Windows 3.1x by doubleclicking file MTIWIN31.EXE in the MUPPETS\DEMO directory. Windows 95 and Windows 3.1x Navigational Cursors Left/Right Cursors - Indicate that you can move to the scene to the immediate left or right of the scene you are in. Forward/Backward Cursors - Indicate that you can move forward into or backward (out of) the scene you are in.

Hotspot Cursor (Hand with index finger extended) - Indicates a hotspot where you can see something happen or view a Muppets video clip.

Keyboard Controls

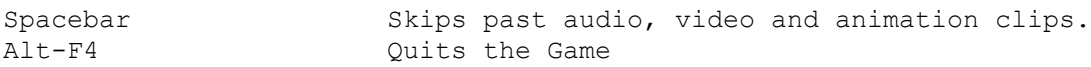

5. CUSTOMER SUPPORT INFORMATION Before contacting customer support, please consult the Technical Help file MTI HELP.HLP. It contains the answers to some of our most frequently asked questions and may quickly and easily provide a solution to your difficulty. If after reviewing the Technical Help file you are still experiencing problems, please feel free to contact us through any of the services listed.

So that we can better help you, please be at your computer and have the following information ready:

1. Complete product title 2. Exact error message reported (if any) and a brief description of the problem 3. Your computer's processor type and speed (e.g. 486/66, Pentium 90, PowerPC 601/66...) 4. Video and sound card makes and models (e.g. Diamond Stealth 64 video, Sound Blaster 16 soundcard...)

Online: Services with Activision Forums, E-Mail and File Library Support

Microsoft Network: From any MSN window, pull down the Edit menu and select Go To and then Other Location... At the prompt, type "Activision" and click OK.

America Online: Use keyword "Activision" to locate the Activision forum.

CompuServe: 76004,2122 or [GO GAMBPUB]

Activision BBS: (310) 479-1335 Up to 28,800 Baud; Settings: 8 Bits, No Parity, 1 Stop Bit (8, N, 1)

Services with E-Mail Support only

Prodigy: ACTI10B

GEnie: ACTIVISION

Internet: support@activision.com or http://www.activision.com

Fax: (310) 479-7355, 24 hours a day.

Fax back: (310) 473-6453, 24 hours a day.

Mail: Activision Customer Support, P.O. Box 67713, Los Angeles, CA 90067

Phone: Call our 24-hour voice-mail system for answers to our most frequently asked questions at (310) 479-5644 or contact a customer service representative at the same number between the hours of 9:00 a.m. and 5:00 p.m. (Pacific Time) Monday through Friday, except holidays.

Activision is a registered trademark of Activision, Inc. (c) 1996 Activision, Inc. Jim Henson logo, Muppet Treasure Island, Muppet, Muppets, and all character names and likenesses are trademarks of Jim Henson Productions, Inc. (c) 1996 Jim Henson Productions, Inc. All rights reserved. All other trademarks and tradenames are the properties of their respective holders.